# sjisEUC ユーザーズガイド

sjiseuc コマンドは、シフト JIS のテキストファイルを EUC-JP のテキストファイルに変換 します。

## 下線で代用

EUC-JP は、Windows ではなく UNIX の日本語です。sjiseuc コマンドがシフト JIS から EUC-JP にテキストファイルを変換するとき、たとえば、丸付きの数字(①②③⑩⑳)、 ローマ数字(ⅠⅡⅢⅣⅩ)、1 バイトのカタカナは、EUC-JP で表現しにくいため、下線 に変更されます。

### 変換表を編集

たとえば、①、②、③が、それぞれ1、2、3で代用されるように、添付のdiyoコマンドは、 変換表を編集できます。

### 改行

テキストファイルに関して、Windows では、0Dh および 0Ah で改行しますが、UNIX では、 0Ah のみで改行します。sjiseuc コマンドは、各行から 0Dh を削除できます。

### 標準入力

ファイル名が指定されていない場合、sjiseuc コマンドは、標準入力から行を読み込む ことができます。

# インストール

sjiseuc コマンドは、32 ビット版 Windows のコンソールアプリケーションです。

### パスを通す手順の例

- 1. トリシーカー( http://tori.tobiiro.jp/PDF-zip-C.html )というウェブサイトから sjisEUC-C.zip をダウンロードしてください。
- 2. sjisEUC-C.zip を展開してください。
- 3. C ドライブに sjisEUC-C フォルダを移動してください。
- 4. sjisEUC-C フォルダの名前を変更しないでください。
- 5. Windows ロゴキー(田キー)を押しながら Pause を押してください。
- 6. メニューからシステムの詳細設定を選択してください。
- 7. 詳細設定タブをクリックしてください。
- 8. 「環境変数]ボタンを押してください。キーワード:システム、詳細、環境変数
- 9. システム環境変数として、Path が見えるまでスクロールしてください。
- 10. Path をクリックして選択してください。
- 11. [編集]ボタンを押してください。
- 12. Windows 10 の場合、[テキストの編集]ボタンを押してください。
- 13. 右向き矢印(→)キーまたはEndキーを押してください。カーソルが末尾に移動しま す。
- 14. フォルダのことをディレクトリとも言います。セミコロン( ; )は、ディレクトリどうしを 区切る記号です。, C:¥sjisEUC-C<sub>を入力してください。</sub>

15. 各ウィンドウで OK ボタンを押してください。

## フォルダごと削除

アンインストール(プログラムの削除)を行うには、sjisEUC-C フォルダごと削除してく ださい。Path から sjisEUC-C を削除してください。

# 著作権

Sogaya(そがや)は、sjisEUC の著作権を保有しています。ソースコードを添付しまし た。

## 免責条項

sjiseuc コマンドのご利用によって発生するいかなる損害も、Sogaya は、責任を負わな いものとします。

### 構築

Dev-C++の IDE において、C のプロジェクトとして、GCC で sjisEUC を構築しました。

## gcc (GCC) 3.4.2 (mingw-special)

### Borland 無料コマンドラインコンパイラ

Borland 無料コマンドラインコンパイラで構築できます。makefile.mak を添付しまし た。

## Borland C++ 5.5.1 for Win32

## ユーザーズガイド

2019 年 7 月 26 日 Revision 1.037-part-1

# sjiseuc コマンドのパラメータ

MS932~EUC-JP.bin というバイナリファイルにしたがって、sjiseuc コマンドは、シフト JIS のテキストファイルを EUC-JP のテキストファイルに変換します。

## コマンドプロンプト

Windows のコマンドプロンプトは、シフト JIS が多用されます。MS932 は、いわゆるシフ ト JIS ですが、規格外です。たとえば、丸付きの数字(①②③⑩⑳)、ローマ数字(ⅠⅡ ⅢⅣⅩ)、1 バイトのカタカナは、EUC-JP で表現しにくい。

### CHCP コマンド

コマンドプロンプトの文字コードがシフト JIS に設定されていることを確認するには、パ ラメータを付加しないで、コマンドプロンプトに CHCP を入力して、Enter を押してくださ い。932 が表示されます。MS932 が使用されることがわかります。どの Windows も最 初から CHCP コマンドを用意しています。MS932 は、CP932 とも言います。

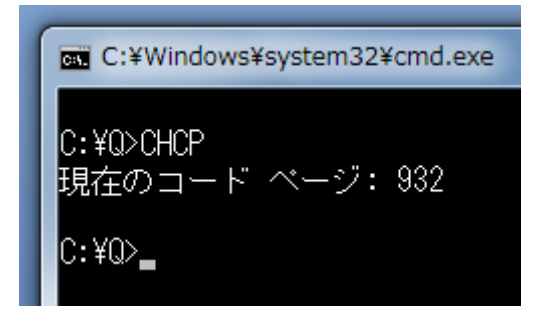

## MORE コマンド

コマンドプロンプトでシフト JIS のテキストファイルを閲覧する方法として、MORE コマン ドが利用できます。スペースキーで進行します。Q で終了します。どの Windows も最初 から MORE コマンドを用意しています。

## テキストエディタ

EUC-JP をサポートしているテキストエディタとしては、EmEditor, K2Editor, MIFES, TeraPad, WZ,サクラエディタなどがあります。

## 変換したいファイル

sjiseuc コマンドのパラメータとして、シフト JIS のファイルを指定してください。sjiseuc コ マンドは、シフト JIS のファイルを読み込んで、sjisEUC.txt という EUC-JP のファ イルを書き出します。

# sjiseuc Gongitsune.txt

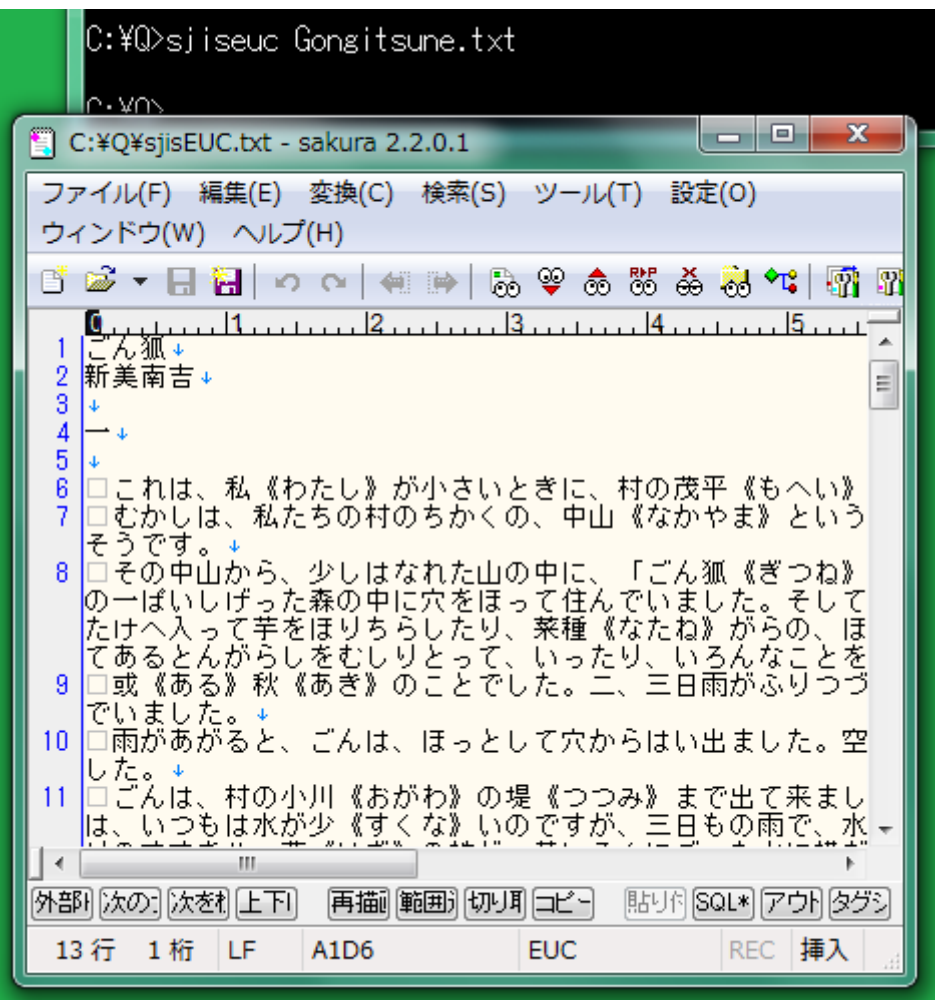

### 2 個のファイル

シフト JIS のファイル、EUC-JP のファイルがこの順に指定された場合、sjiseuc コマン ドは、シフト JIS のファイルから行を読み込んで、EUC-JP のファイルに行を書き出しま す。

# siiseuc Shift JIS.txt EUC-JP.txt

### 標準入力

sjiseuc コマンドのパラメータとして、ファイル名が指定されなかった場合、sjiseuc コマ ンドは、標準入力から行を読み込んで、標準出力に書き出します。下記の例では、英 語を入力した場合、英語が表示されますが、日本語を入力した場合、文字化けが発 生することがわかります。コマンドプロンプトは、シフト JIS を正しく表示します。 EUC-JP は、文字化けが発生します。Ctrl を押しながら Z を押すことでファイルの終わ り(EOF)を入力しました。^Z が表示されました。

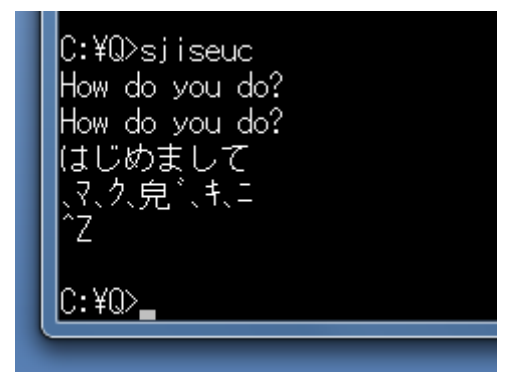

### リダイレクト

標準入力から行を読み込む場合、リダイレクトでファイルを作成できます。ただし、0Dh および 0Ah で改行します。

# siiseuc < Shift JIS.txt > EUC-JP.txt

### 0Dh を削除

テキストファイルに関して、Windows では、0Dh および 0Ah で改行しますが、UNIX では、 0Ah のみで改行します。標準入力から読み込んで標準出力へ書き出す場合、0Dh が 含まれます。さもなければ、sjiseuc コマンドは、各行から 0Dh を削除します。

#### -CRLF

0Dh および 0Ah で改行するには、パラメータとして、-CRLF を付加してください。

#### -LF

リダイレクトではなく sjiseuc コマンドでファイルを作成する場合、0Ah のみで改行する ために、パラメータとして、-LF を付加できます。

### iconv コマンド

文字コードを変換するために、iconv コマンドが GNU Win32 に用意されています。イン ターネットで、たとえば、libiconv-1.9.2-1 などのインストーラーを検索してください。接 頭辞の lib は、ライブラリを意味します。このインストーラーをダウンロードして、実行し て、32 ビット版 Windows 7 のパソコンに iconv.exe をインストールしました。

### FC コマンド

テキストファイルを比較するために、FC コマンドを試すことができます。どの Windows も最初から FC コマンドを用意しています。iconv コマンドの結果と、sjiseuc コマンドの 結果をテキストファイルとして比較しました。各行が一致しました。

### C:\Q>sjiseuc Gongitsune.txt

C:\Q>icony -f Shift JIS -t EUC-JP Gongitsune.txt > text.tmp

C:\Q>sjiseuc Gongitsune.txt

C:\Q>FC text.tmp sjisEUC.txt ファイル text.tmp と SJISEUC.TXT を比較しています FC: 相違点は検出されませんでした

### COMP コマンド

バイナリファイルとして比較するには、FC コマンドのパラメータとして、/B を付加してく ださい。Windows 2000, Windows XP, Windows Vista, Windows 7, Windows 10 では、 COMP コマンドを試すことができます。iconv コマンドの結果と、-CRLF 付きの sjiseuc コマンドの結果をバイナリファイルとして比較しました。0Dhおよび0Ahによる改行も一 致しました。

C:¥Q>iconv -f Shift\_JIS -t EUC-JP Gongitsune.txt > binary.tmp

C:¥Q>siiseuc -CRLF Gongitsune.txt

C:¥Q>COMP binary.tmp sjisEUC.txt binary.tmp と sjisEUC.txt を比較しています... ファイルに違いはありません

(ほかのファイルを比較しますか (Y/N)? n

### $C:\mathcal{V}(\mathbb{Q})$

s. vos

### 画面を消去

コマンドプロンプトの画面を消去するには、コマンドプロンプトに下記のコマンドを入力 して、Enter を押してください。

# CLS

## バージョン番号

sjiseuc コマンドのバージョン番号を確認するには、コマンドプロンプトに下記のコマン ドおよびパラメータを入力して、Enter を押してください。コマンドおよびパラメータの例 も表示されます。

# sjiseuc –V

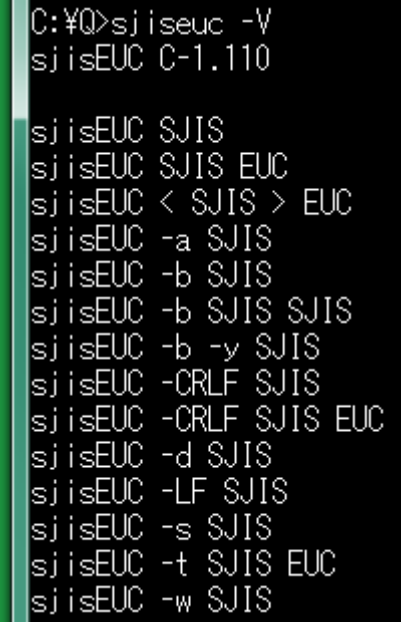

短い説明

コマンドおよびパラメータの各行に短い説明を付与して表示するには、コマンドプロン プトに下記のコマンドおよびパラメータを入力して、Enter を押してください。

# sjiseuc –VC

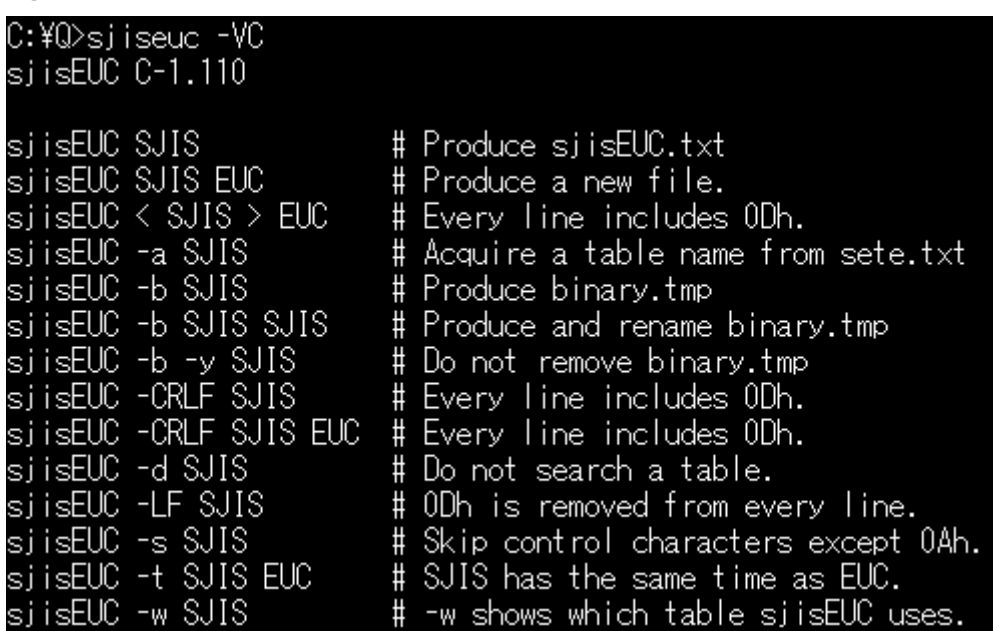

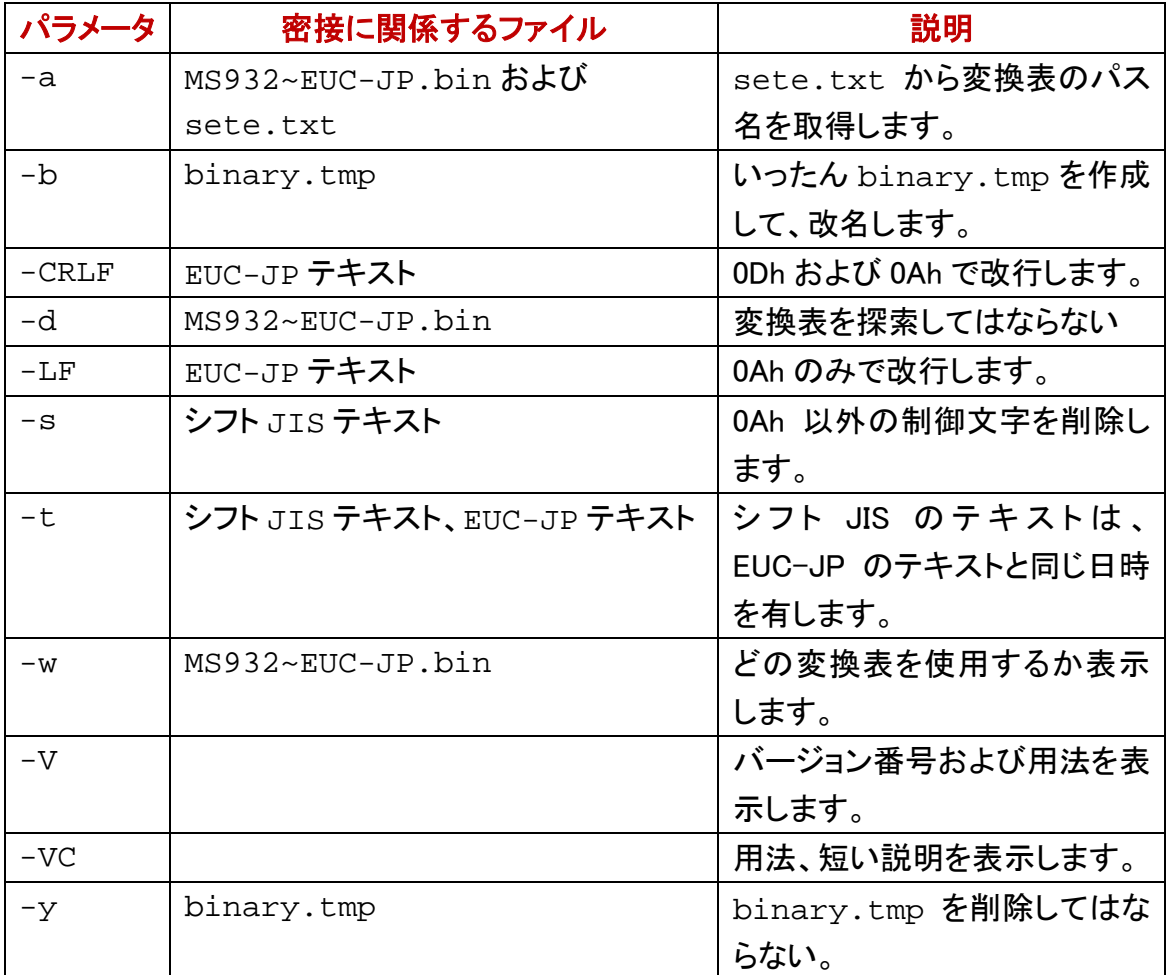

## 実行ファイル

変換表の名前は、MS932~EUC-JP.bin です。sjiseuc コマンドの特徴として、実行フ ァイル(sjisEUC.exe)の外部から変換表を読み込むことができます。実行ファイル は、自分がインストールされたディレクトリに存在している変換表を読み込みます。実 行ファイルのパス名は、以下のとおりです。

# C:¥sjisEUC-C¥sjisEUC.exe

### カレントディレクトリ

変換表および実行ファイルが同じディレクトリに存在していない場合、カレントディレク トリから変換表を読み込みます。

### Path に記載の各ディレクトリ

変換表を開くことができるまで、sjiseuc コマンドは、下記の順に変換表を探索します。

- 1. インストールされたディレクトリ
- 2. カレントディレクトリ
- 3. 環境変数(Path)に記載の各ディレクトリ

4. 利用者が設定ファイル(sete.txt)に記入したパス名

### 探索してはならない

変換表の探索を抑制するには、sjiseuc コマンドに-d を付加してください。

### 設定ファイルを優先

設定ファイル(sete.txt)に記入の変換表を優先して使用するには、sjiseuc コマンド のパラメータとして、-a を付加してください。

### どの変換表を使用するか

過去に実行ファイルがインストールされたディレクトリか、Path にあるディレクトリか、 カレントディレクトリのいずれかに存在している変換表を開くことができたとき、どの変 換表を使用するか表示するには、sjiseuc コマンドのパラメータとして、-w を付加してく ださい。パス名ではなく単なるファイル名が表示された場合、カレントディレクトリの変 換表を使用します。

# sjiseuc Gongitsune.txt –w

C:¥Q>siiseuc Gongitsune.txt -w

C:¥sjisEUC-C¥MS932~EUC-JP.bin is primarily accessible to sjisEUC.

 $C:40$ 

# 新しいファイル

COPYコマンドで、シフトJISの新しいテキストファイルを作成するには、コピーされるフ ァイルとして CON を指定してください。この場合、CON は、パソコンのキーボードです。 コマンドプロンプトは、CON がファイルであるかのように COPY コマンドを実行します。

## ファイルの終わり

コマンドプロンプトに、ファイルの終わり(EOF)を入力するには、Ctrl を押しながら、Z を押してください。Ctrl + Z は、この操作を意味します。^Z が画面に表示される場合が あります。

### 中止したい合図

コマンドプロンプトに、中止したい合図を入力するには、Ctrl を押しながら、C を押して ください。Ctrl + C は、この操作を意味します。^C が画面に表示される場合がありま す。

### かな漢字変換

コマンドプロンプトで、かな漢字変換を行うには、Alt を押しながら[半角/全角]キー を押してください。Windows 7, Windows 10 の場合、Alt を押す必要がありません。かな 漢字変換モードから脱出するには、[半角/全角]キーを押してください。

#### F8 で半角カタカナに変換

コマンドプロンプトをかな漢字変換モードに移行して、ローマ字入力法で半角カタカナ に変換する手順の例を示します。

- 1. ECHO を入力してください。スペースキーを押して空白を入力してください。まだ Enter キーを押さないでください。
- 2. Alt を押しながら[半角/全角]キーを押してください。かな漢字変換モードに移行 します。
- 3. H キーを押してください。
- 4. E キーを押してください。へが表示されます。
- 5. F8 を押してください。へからヘに変化します。
- 6. Enter キーを押してください。かな漢字変換が確定します。
- 7. もう一回 Enter キーを押してください。ECHO コマンドおよびパラメータが入力され ます。
- 8. コマンドプロンプトに半角カタカナのヘが表示されます。
- 9. かな漢字変換モードから脱出するには、「半角/全角1キーを押してください。

# 変換表を編集する

変換表の名前は、MS932~EUC-JP.bin です。通常、変換表および実行ファイルは、 同じディレクトリに存在しています。

### diyo コマンド

添付の diyo コマンドは、MS932~EUC-JP.bin というバイナリファイルを編集できま す。

### すべて下線になる

EUC-JP は、Windows ではなく UNIX の日本語です。sjiseuc コマンドがシフト JIS から EUC-JP にテキストファイルを変換するとき、丸付きの数字(①②3)①2②)、ローマ数 字(ⅠⅡⅢⅣⅩ)などの機種依存文字は、すべて下線()に変更されます。1 バイ トのカタカナは、ASCII の下線( \_ )に変更されます。

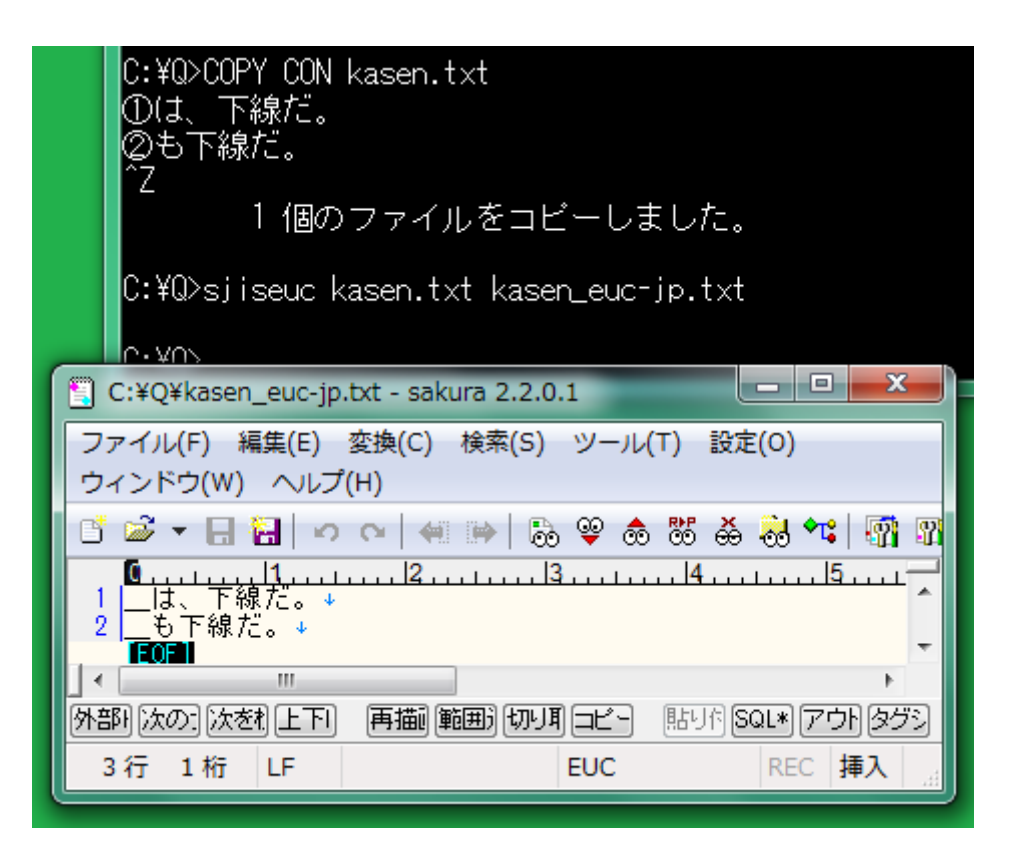

### 0Ah のみで改行

EUC-JP のテキストファイルを上に図示しました。0Ah のみで改行しています。サクラ エディタのウィンドウの下部にあるステータスバーに LF が表示されます。サクラエディ タの改行文字は、左向きではなく下向きの矢印になります。

### 1 文字ずつ編集

たとえば、①を下線ではなく1で代用するには、コマンドプロンプトに下記のコマンドお よびパラメータを入力して、Enter を押してください。通常の文字および代用文字のシ フト JIS 文字コードが十六進数で表示されます。

# diyo  $-s(1)$  -e1

### どの変換表を編集するか

diyo コマンドがアクセスできる変換表のパス名を表示するには、コマンドのパラメータ として、-w を付加してください。

# diyo  $-s(1)$  -e1 -w

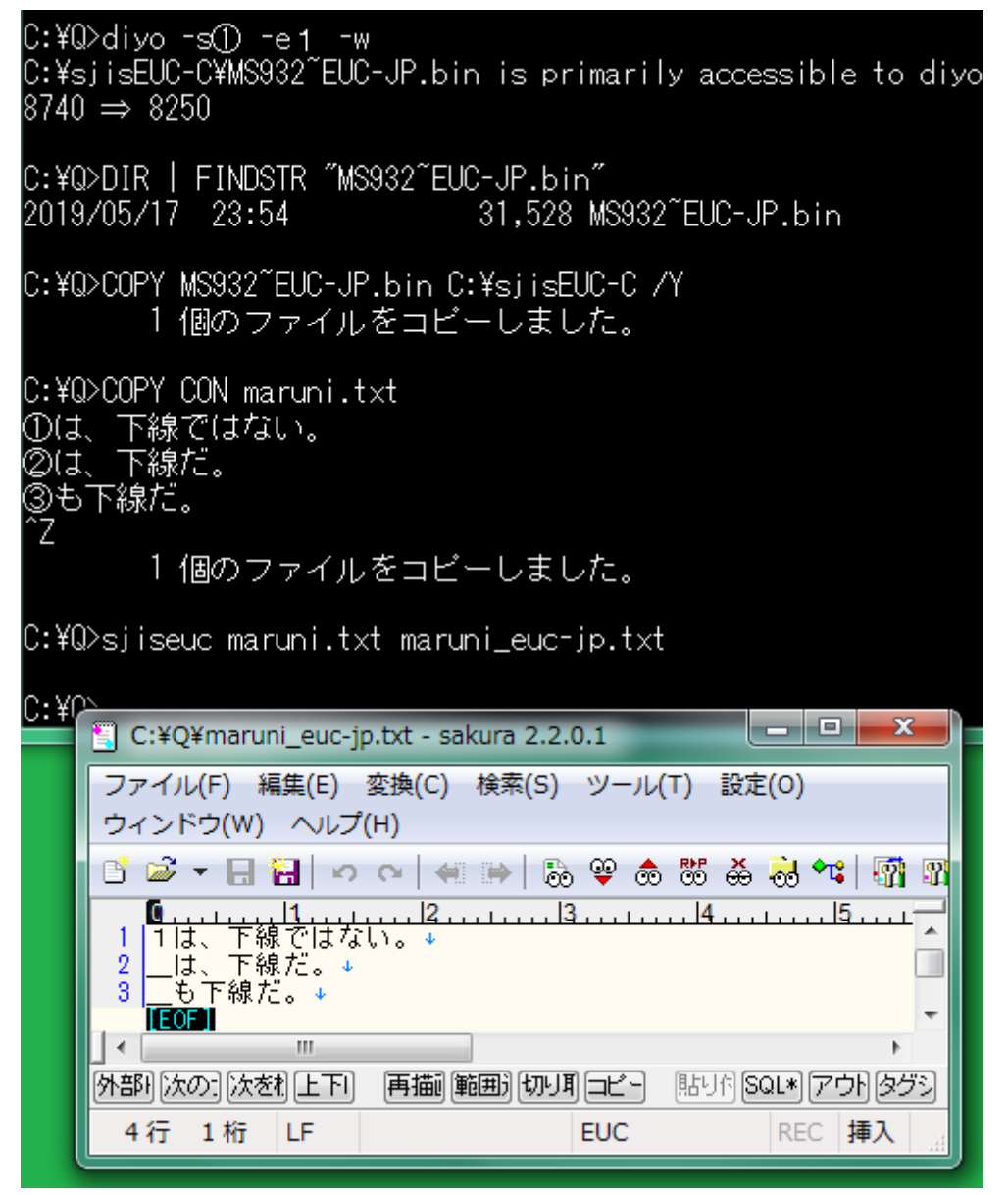

### 0Ah のみで改行

0Ah のみで改行したため、サクラエディタの改行は、左向きではなく下向きの矢印で 表現されています。

### C++版の sjisEUC

sjisEUC コマンドは、C++版もございます。詳細は、PDF を参照してください。 <http://tori.tobiiro.jp/PDF-zip-7z.html>

# 1 バイトの文字

1 バイトの文字としては、ASCII および半角カタカナがあります。

| ! " # \$ % & ' ( ) \* +<br>0 1 2 3 4 5 6 7 8 9 : ;<br>@ A B C D E F G H I J K<br>P Q R S T U V W X Y Z [  $\frac{1}{\pi}$  $\frac{1}{2}$  $\stackrel{\bullet}{<}$  $\frac{7}{0}$  $\begin{array}{c} 1 \ 1 \ 1 \ 0 \end{array}$  $\mathbf{\hat{N}}$  $\frac{8}{1}$  $\frac{1}{\alpha}$ abcde  $\mathsf{f}$ gh ΞĘ  $\mathbf{i}$  $\mathsf{n}$ p q r s t u v w x y z { | } ~ -<br>- アイウェオカキクケコサシスセン<br>- アイウェオカキクケコサシスセン<br>タチッテトナニヌネノハヒフへホマ

## 1 バイトのカタカナ

1 バイトのカタカナは、シフト JIS に含まれています。コマンドプロンプトの表示では、1 バイトのカタカナは、幅が漢字の半分になります。

## 半角カタカナ

1 バイトのカタカナを半角カタカナとも言います。半角カタカナの代用文字として、 ASCII の下線( \_ )が sjiseuc コマンドに使用されます。sjiseuc コマンドが、たとえば、ナ の代用として ASCII の下線ではなく N を使用するように変換表を編集するには、コマ ンドプロンプトに下記のコマンドおよびパラメータを入力して、Enter を押してください。k およびナの間に空白を挿入しないでください。

# **diyo -k** ナ **–aN**

### 設定ファイル

diyo コマンドの設定ファイルは、setting.txt です。setting.txt は、必須では ありません。setting.txt を開くことができる場合も、diyo コマンドのパラメータで設 定を変更できます。setting.txt による設定を diyo コマンドのパラメータで変更で きないと思われる場合、setting.txt を削除してください。

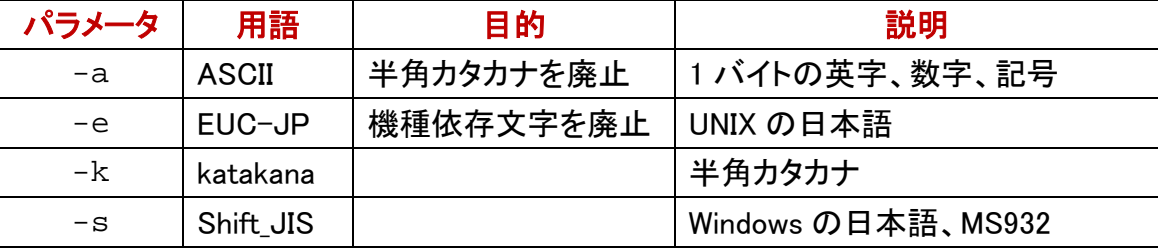

### 記入した設定を否定するパラメータ

たとえば、-wが記入されていても、diyoコマンドのパラメータとして、-w-を付加すれば、 変換表のパス名が表示されません。

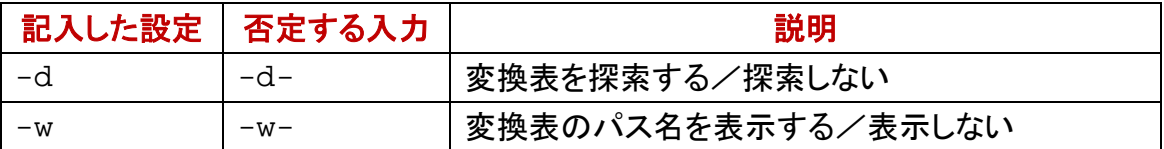

## バージョン番号

diyo コマンドのバージョン番号を表示するには、コマンドプロンプトに下記のコマンドお よびパラメータを入力して、Enter を押してください。

## diyo –V

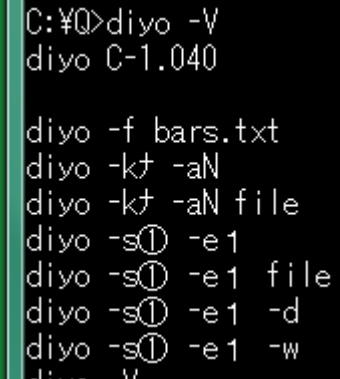

短い説明

短い説明を表示するには、コマンドプロンプトに下記のコマンドおよびパラメータを入 力して、Enter を押してください。

# diyo –VC

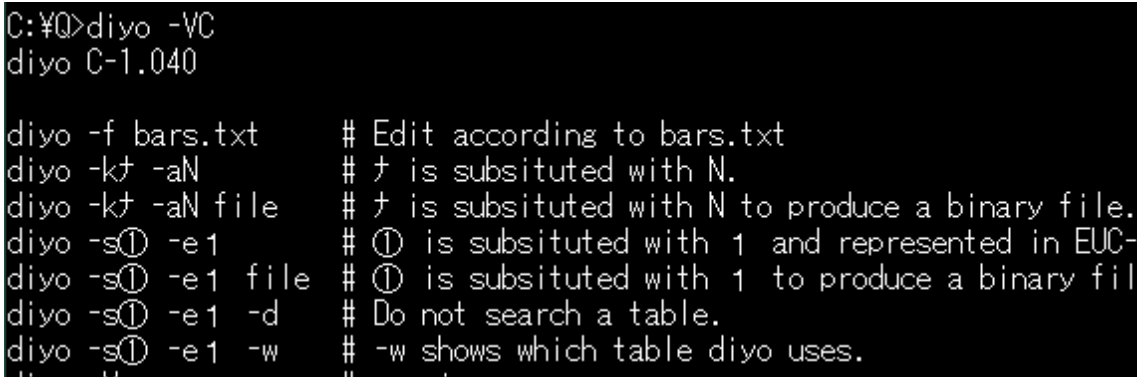

## 代用文字のリスト

事前に利用者が代用文字のリストを用意した場合、diyo コマンドは、代用文字のリス トにしたがって、一度に多数の文字を編集できます。

### 通常文字および代用文字

diyo コマンドは、代用文字リストのファイルから 906 行まで読み込むことができます。

代用文字リストのファイルの各行は、通常文字と、代用文字とからなります。代用文 字もシフト JIS で記入してください。

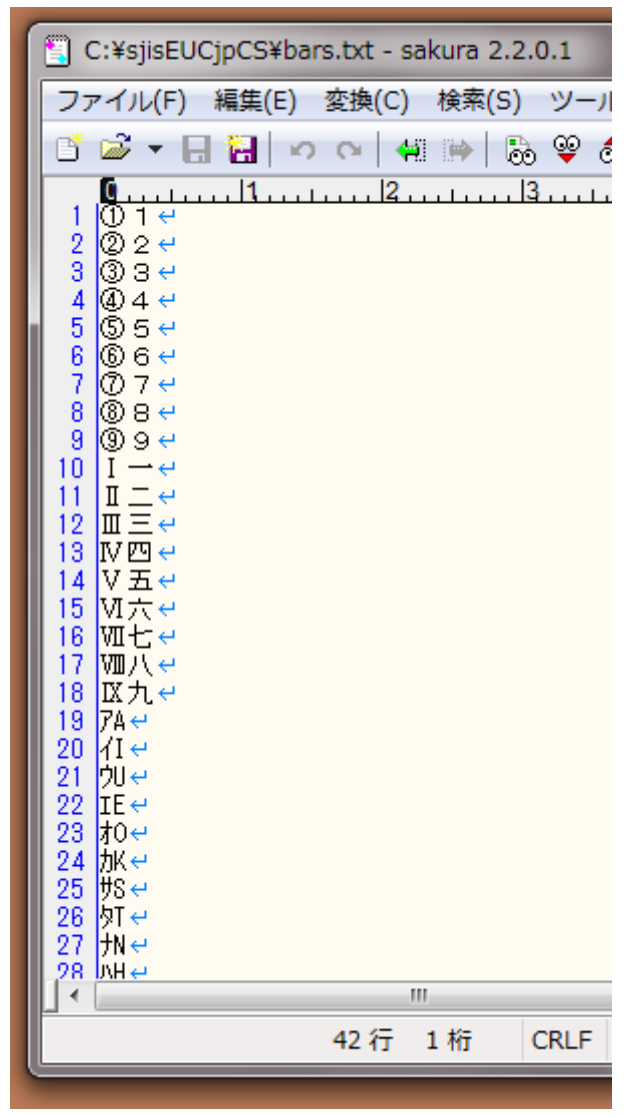

### ファイル名を指定

利用者が代用文字リストのファイルを用意した場合、diyo コマンドのパラメータとして、 -f を付加して、空白で区切って、さらにファイル名を付加してください。

## diyo -f bars.txt

### どの変換表を使用するか

過去に実行ファイルがインストールされたディレクトリか、Path にあるディレクトリか、 カレントディレクトリのいずれかに存在している変換表を開くことができたとき、どの変 換表を使用するか表示するには、diyo コマンドのパラメータとして、-w を付加してくだ さい。パス名ではなく単なるファイル名が表示された場合、カレントディレクトリの変換 表を使用します。

# $divo$  -f bars.txt -w

C:¥Q>diyo -f bars.txt -w C:¥sjisEUC-C¥MS932~EUC-JP.bin is primarily accessible to diyo. C:¥Q>DIR | FINDSTR "MS932"EUC-JP.bin" 31,528 MS932~EUC-JP.bin 2019/05/18 00:33 C:¥Q>COPY MS932~EUC-JP.bin C:¥sjisEUC-C /Y 1 個のファイルをコピーしました。 C:¥Q>COPY CON haishi.txt ①②③もⅠⅡⅢも下線ではない。 アカサタナもアイウエオもオコントノホモヨロヲも下線ではない。 Ζ 1 個のファイルをコピーしました。 C:¥Q>sjiseuc haishi.txt haishi\_euc-jp.txt  $C:YO$  $\begin{array}{c|c|c|c|c|c} \hline \multicolumn{1}{|c|}{-} & \multicolumn{1}{|c|}{-} & \multicolumn{1}{|c|}{x} & \multicolumn{1}{|c|}{x} & \multicolumn{1}{|c|}{x} & \multicolumn{1}{|c|}{x} & \multicolumn{1}{|c|}{x} & \multicolumn{1}{|c|}{x} & \multicolumn{1}{|c|}{x} & \multicolumn{1}{|c|}{x} & \multicolumn{1}{|c|}{x} & \multicolumn{1}{|c|}{x} & \multicolumn{1}{|c|}{x} & \multicolumn{1}{|c|}{x} & \multicolumn$ C:¥Q¥haishi\_euc-jp.txt - sakura 2.2.0.1 ファイル(F) 編集(E) 変換(C) 検索(S) ツール(T) 設定(O) ウィンドウ(W) ヘルプ(H) ぎあ・日割 っ ෬ | ∉ ≫ | ねやぁぁぁぁ 材\*! 臍 野 TEOF 1 F€  $\mathbf{m}$ |外部||次の1||次を1||上下|| 再描||範囲)||切り町 ロビー ||貼り印[SQL\*||アウト||タグシ 3行 1桁 LF **EUC** REC 挿入

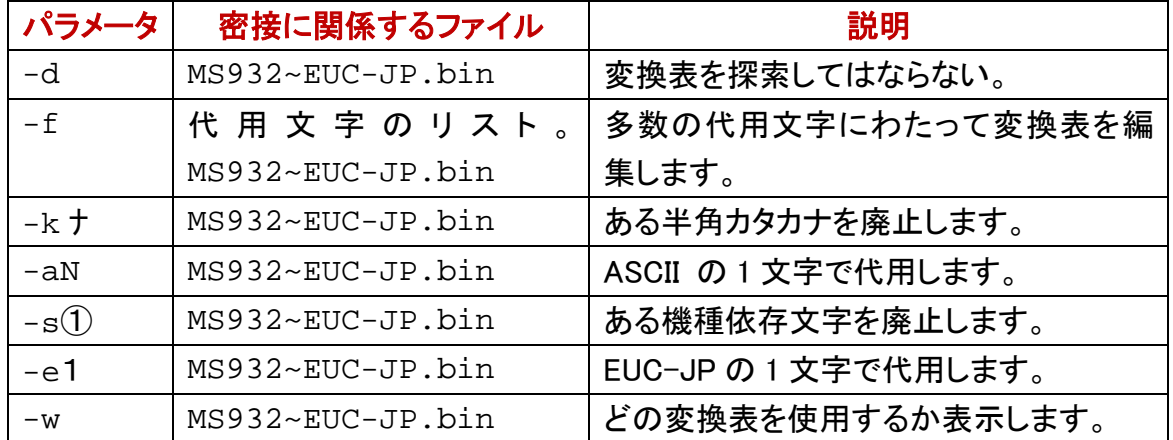

## 代用文字のリスト

事前に利用者が代用文字のリストを用意した場合、diyo コマンドは、代用文字のリス トにしたがって、一度に多数の文字を編集できます。

#### 通常文字および代用文字

diyo コマンドは、代用文字リストのファイルから 906 行まで読み込むことができます。 代用文字リストのファイルの各行は、通常文字と、代用文字とからなります。利用者 は、代用文字もシフト JIS で記入できます。変換表にしたがって、diyo コマンドは、シフ ト JIS から EUC-JP に利用者記入の文字を変換します。

## ファイル名を指定

利用者が代用文字リストのファイルを用意した場合、diyo コマンドのパラメータとして、 -f を付加して、空白で区切って、さらにファイル名を付加してください。

## $divo$  -f bars.txt -w

# sortk コマンド

sortk コマンドは、テキストファイルの行を並べ替えて、標準出力に書き出します。

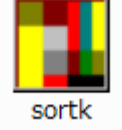

### 欄を選択できる

sortk コマンドは、CSV の欄にある語句、整数、浮動小数点数を比較して、行を並べ替 えます。利用者は、CSV の欄を選択できます

### 並べ替えに適した代用文字リスト

上記の bars.txt では、ソフトウェアで並べ替えた結果が昇順になりません。代用文 字リストのファイルを作成するとき、並べ替えも考慮したい。

#### sortk コマンドに適した代用文字リスト

機種(キシュ)、著作権(チョサクケン)などの拗音を直音の付近に並べ、、実行可能 (ジッコウカノウ)、接頭辞(セットウジ)などの促音を直音の付近に並べ、合図(アイ ズ)、英語(エイゴ)などの濁音を清音の付近に並べ、添付(テンプ)などの半濁音を清 音の付近に並べるのに適した代用文字リストが必要です。C++版の sortk コマンドに 適した代用文字リストは、sortkCxx.txt です。Cxx は、C++を意味します。半角カタ カナの濁点を廃止して、P で代用します。

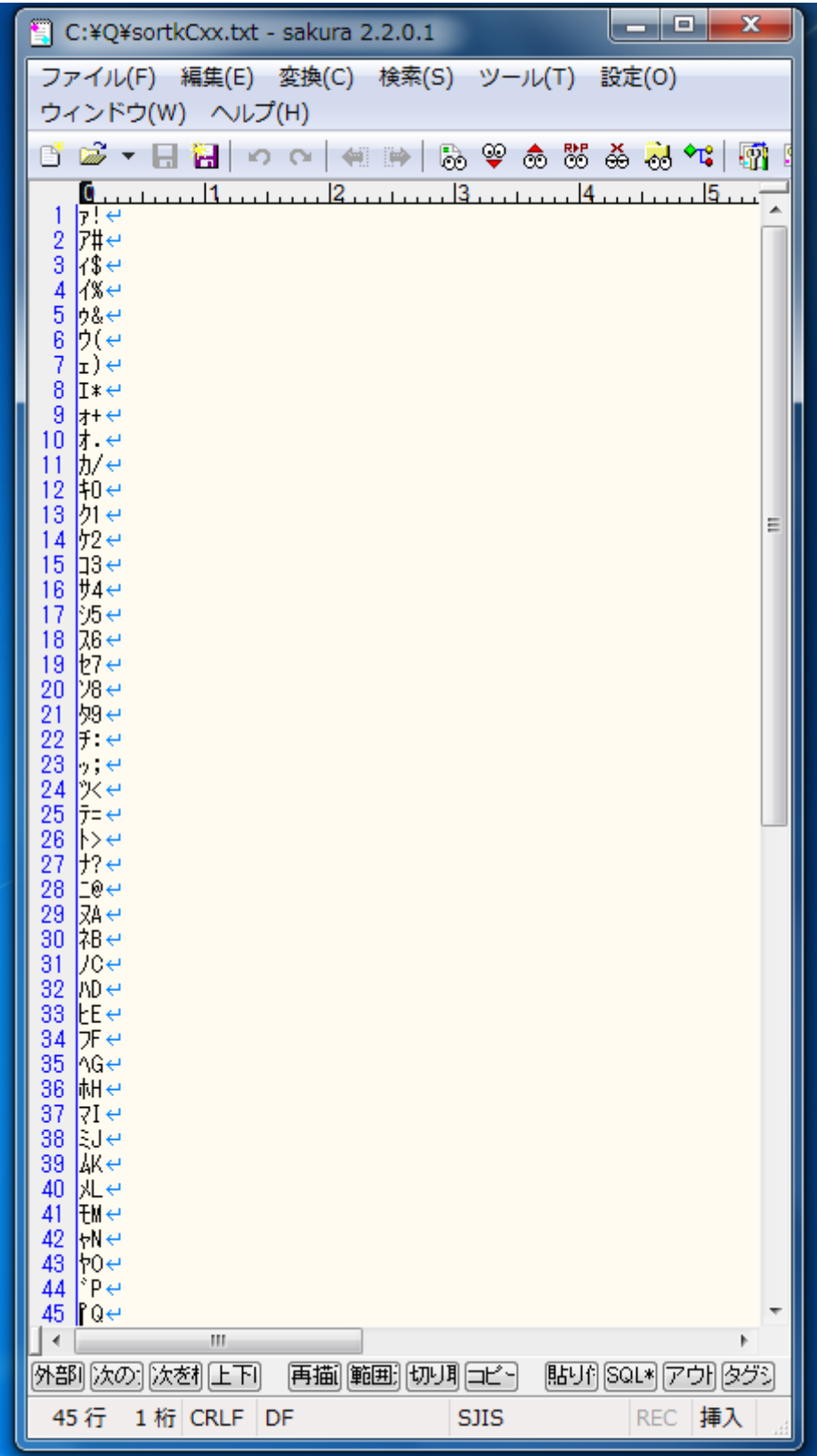

## 設定ファイル

<span id="page-18-0"></span>diyo の設定ファイルは、setting.txt です。利用者がカレントディレクトリから setting.txtを削除しない限り、divoは、setting.txtにしたがって設定します。 setting.txt は、6 行からなります。第 1 行にパス名ではなくファイル名が記入され ており、第 4 行の設定内容が空である例

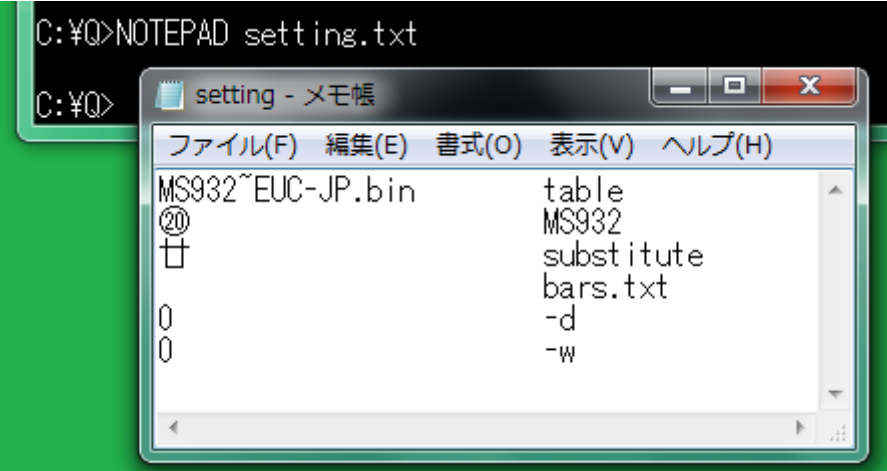

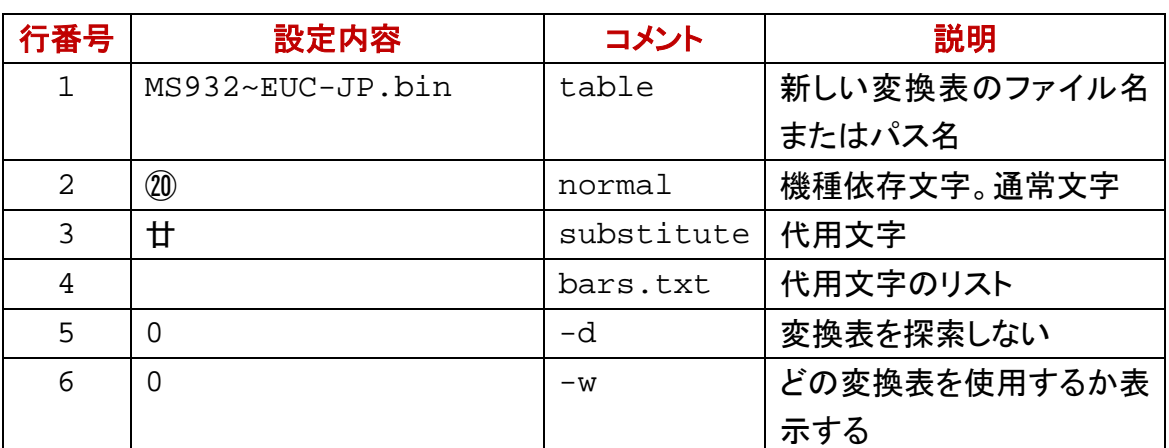

### 0 ではないならば有効

たとえば、-w を無効にするには、0 を記入します。0 が記入されていても、diyo コマンド のパラメータとして、-w を付加することで、有効になります。

## 新しい変換表のパス名

diyo が setting.txt を開くことができた場合も、設定を diyo コマンドのパラメータで 変更できます。コマンドがインストールされたディレクトリにある変換表を新しい変換 表のパス名として記入した例

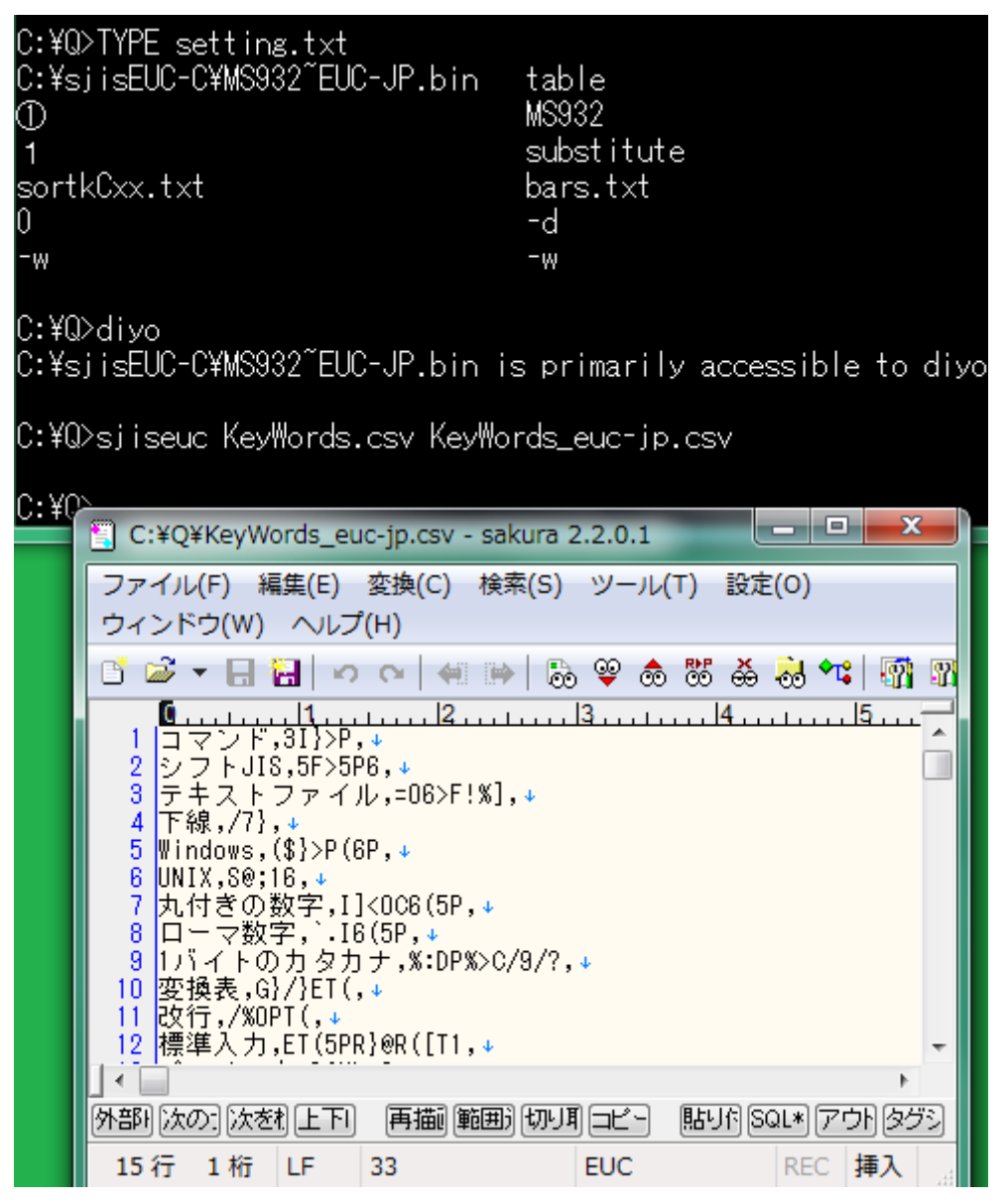

#### 変換表が上書きされる

コマンドがインストールされたディレクトリにある変換表が新しい変換表のパス名とし て記入されている場合、diyo コマンドは、利用者に警告しないで変換表を上書きしま す。

### 利用者が上書きする

setting.txt の第 1 行にパス名ではなくファイル名が記入されている場合、diyo コ マンドは、カレントディレクトリに新しい変換表を作成します。diyo がアクセスできるディ レクトリに MS932~EUC-JP.bin をコピーしてください(上書きしてください)。

#### 設定ファイルは必須ではない

setting.txt の第 1 行に新しい変換表のパス名またはファイル名を記入できます が、設定ファイルを開くことができない場合、diyo コマンドは、利用者に警告しないで、

カレントディレクトリに新しい変換表を作成します。diyo がアクセスできるディレクトリに MS932~EUC-JP.bin をコピーしてください。

#### 内容、タブ、コメントの順に記入

設定内容を左に詰めて記入してください。設定内容のみで改行できますが、シングル クォーツ、コンマ、縦線、タブの次にコメントを記入できます。Perl, PHP, Python, Ruby などのスクリプト言語とは異なり、diyo は、シャープ( # )の次にコメントを記入できま せん。空白(20h)の次にコメントを記入できません。空白ではなくタブを利用してくださ い。Windows [のメモ帳で](#page-18-0)は、タブが機能しますが空白に見えます。サクラエディタで、タ ブが脱字記号( ^ )で表示されている例

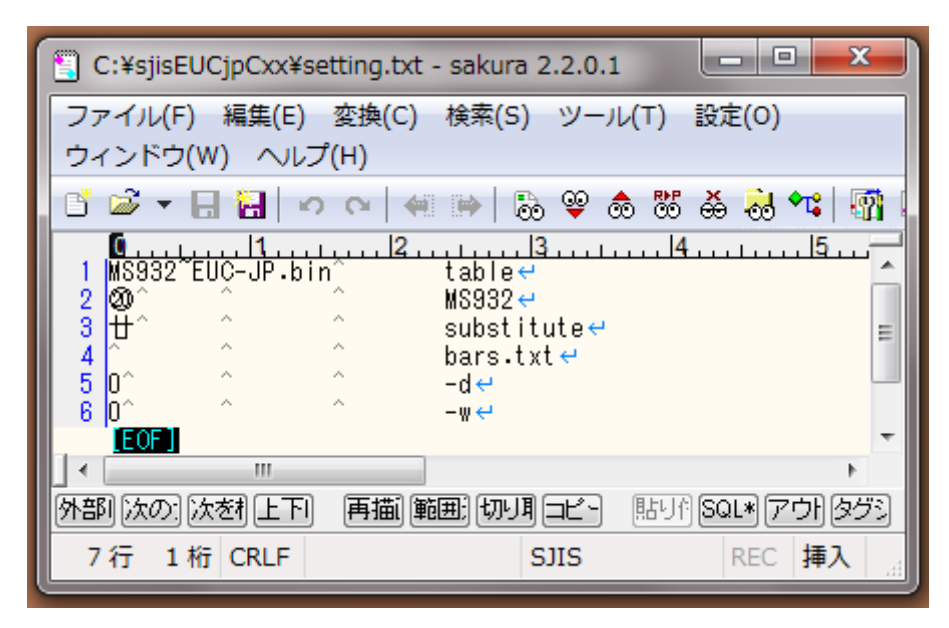

### 0 ではないならば有効

第 5 行、第 6 行に 0 を記入すると無効になります。どの変換表を使用するか表示した くないなら第 6 行に 0 を記入してください。

### 第 4 行の設定内容が空である

代用文字リストのファイル名が空である場合、多数の代用文字にわたって変換表を 編集する機能は、無効になるため、第2行および第3行にしたがって、1文字を編集し ます。

### 第 4 行に **sortkCxx.txt** を記入

代用文字リストのファイル名が空ではない場合、第 4 行にしたがって、多数の代用文 字にわたって変換表を編集します。

#### 五十音順

下記の例では、第 4 行に sortkCxx.txt を記入しました。まず、diyo コマンドは、

sortkCxx.txtにしたがって変換表を編集しました。次に、sjiseucコマンドは、シフト JIS から EUC-JP にテキストファイルを変換しました。半角カタカナの読み方は、ASCII に置換されました。さらに、sortk コマンドは、第 2 欄で語句を比較して行を並べ替えま した。たしかに五十音順に並べ替えることができました。たとえば、ディレクトリは、テ キストエディタの上に来ました。

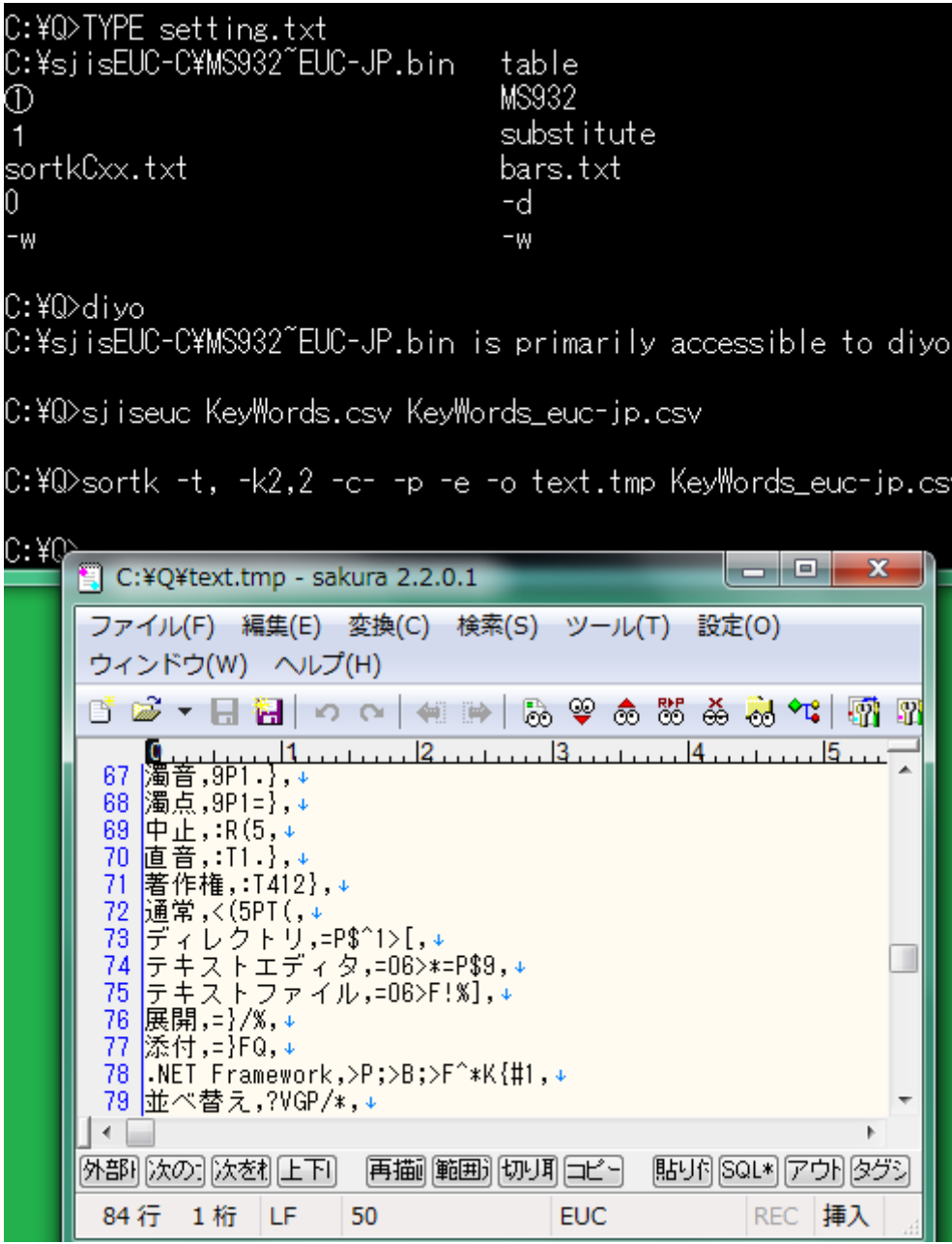

## ID として行番号を使用する

2 行以上が同じ要約を生じても順序が確定するように、要約に ID を付与できます。 sortk コマンドは、ID として行番号を使用します。要約も ID も標準出力に書き出されま

せん。

| C:¥Q>sortk -t, -k10,20 Field-22.csv   atnd -h23                                                                                                    |  |
|----------------------------------------------------------------------------------------------------|--|
| 1,2,3,4,5,6,7,8,9,10,11,12,13,14,15,16,17,18,19,07,12,<br>1,2,3,4,5,6,7,8,9,10,11,12,13,14,15,16,17,18,19,08,8,<br>1,2,3,4,5,6,7,8,9,10,11,12,13,14,15,16,17,18,19,10,13,<br>1,2,3,4,5,6,7,8,9,10,11,12,13,14,15,16,17,18,19,20,1,<br>1,2,3,4,5,6,7,8,9,10,11,12,13,14,15,16,17,18,19,22,15,<br>1,2,3,4,5,6,7,8,9,10,11,12,13,14,15,16,17,18,19,26,17,<br>1,2,3,4,5,6,7,8,9,10,11,12,13,14,15,16,17,18,19,27,10,<br>1,2,3,4,5,6,7,8,9,10,11,12,13,14,15,16,17,18,19,29,18,<br>1,2,3,4,5,6,7,8,9,10,11,12,13,14,15,16,17,18,19,44,11,<br>1,2,3,4,5,6,7,8,9,10,11,12,13,14,15,16,17,18,19,49,7,<br>1,2,3,4,5,6,7,8,9,10,11,12,13,14,15,16,17,18,19,51,2,<br>1,2,3,4,5,6,7,8,9,10,11,12,13,14,15,16,17,18,19,59,35,<br>1,2,3,4,5,6,7,8,9,10,11,12,13,14,15,16,17,18,19,59,34,<br>1,2,3,4,5,6,7,8,9,10,11,12,13,14,15,16,17,18,19,59,39,<br>1,2,3,4,5,6,7,8,9,10,11,12,13,14,15,16,17,18,19,59,33,<br>1,2,3,4,5,6,7,8,9,10,11,12,13,14,15,16,17,18,19,59,37,<br>1,2,3,4,5,6,7,8,9,10,11,12,13,14,15,16,17,18,19,59,38,<br>1,2,3,4,5,6,7,8,9,10,11,12,13,14,15,16,17,18,19,59,36,<br>1,2,3,4,5,6,7,8,9,10,11,12,13,14,15,16,17,18,19,59,19,<br>1,2,3,4,5,6,7,8,9,10,11,12,13,14,15,16,17,18,19,59,20,<br>1,2,3,4,5,6,7,8,9,10,11,12,13,14,15,16,17,18,19,59,21,<br>1,2,3,4,5,6,7,8,9,10,11,12,13,14,15,16,17,18,19,59,22,<br>1,2,3,4,5,6,7,8,9,10,11,12,13,14,15,16,17,18,19,59,23, |  |
| C:¥Q>sortk -t, -k10,20 -# Field-22.csv   atnd -h23<br>1,2,3,4,5,6,7,8,9,10,11,12,13,14,15,16,17,18,19,07,12,<br>1,2,3,4,5,6,7,8,9,10,11,12,13,14,15,16,17,18,19,08,8,<br>1,2,3,4,5,6,7,8,9,10,11,12,13,14,15,16,17,18,19,10,13,<br>1,2,3,4,5,6,7,8,9,10,11,12,13,14,15,16,17,18,19,20,1,<br>1,2,3,4,5,6,7,8,9,10,11,12,13,14,15,16,17,18,19,22,15,<br>1,2,3,4,5,6,7,8,9,10,11,12,13,14,15,16,17,18,19,26,17,<br>1,2,3,4,5,6,7,8,9,10,11,12,13,14,15,16,17,18,19,27,10,<br>1,2,3,4,5,6,7,8,9,10,11,12,13,14,15,16,17,18,19,29,18,<br>1,2,3,4,5,6,7,8,9,10,11,12,13,14,15,16,17,18,19,44,11,<br>1, 2, 3, 4, 5, 6, 7, 8, 9, 10, 11, 12, 13, 14, 15, 16, 17, 18, 19, 49, 7,<br>1, 2, 3, 4, 5, 6, 7, 8, 9, 10, 11, 12, 13, 14, 15, 16, 17, 18, 19, 51, 2,<br>1,2,3,4,5,6,7,8,9,10,11,12,13,14,15,16,17,18,19,59,19,<br>1,2,3,4,5,6,7,8,9,10,11,12,13,14,15,16,17,18,19,59,20,<br>1, 2, 3, 4, 5, 6, 7, 8, 9, 10, 11, 12, 13, 14, 15, 16, 17, 18, 19, 59, 21,<br>1,2,3,4,5,6,7,8,9,10,11,12,13,14,15,16,17,18,19,59,22,<br>1,2,3,4,5,6,7,8,9,10,11,12,13,14,15,16,17,18,19,59,23,<br>1,2,3,4,5,6,7,8,9,10,11,12,13,14,15,16,17,18,19,59,24,<br>1, 2, 3, 4, 5, 6, 7, 8, 9, 10, 11, 12, 13, 14, 15, 16, 17, 18, 19, 59, 25,<br>1,2,3,4,5,6,7,8,9,10,11,12,13,14,15,16,17,18,19,59,26,                                                                                                   |  |

### どの行も唯一だ

利用者が、比較対象として欄をどう選択しても、行番号が異なるため、比較対象は、 どれも唯一です。上記の例では、まず、-#を付加しない sortk コマンドを実行しました。 次に、要約に ID を付与するために-#を付加して sortk コマンドを実行しました。第 10 欄から第 20 欄まで比較して順序が確定しない場合も、行番号で順序が確定します。

#### 要約ごとに1行のみ表示

要約が合致した行がある場合、その要約は、1 行の詳細のみ書き出すには、sortk コ マンドのパラメータとして、-u を付加してください。

#### 実行可能ファイルが上に来る

sortkCxx.txt にしたがって、変換表を編集した場合、もうひとつの例として、実行 可能ファイルは、シフト JIS の上に来ます。sortk ユーザーズガイド(sortk.pdf)も参 照してください。

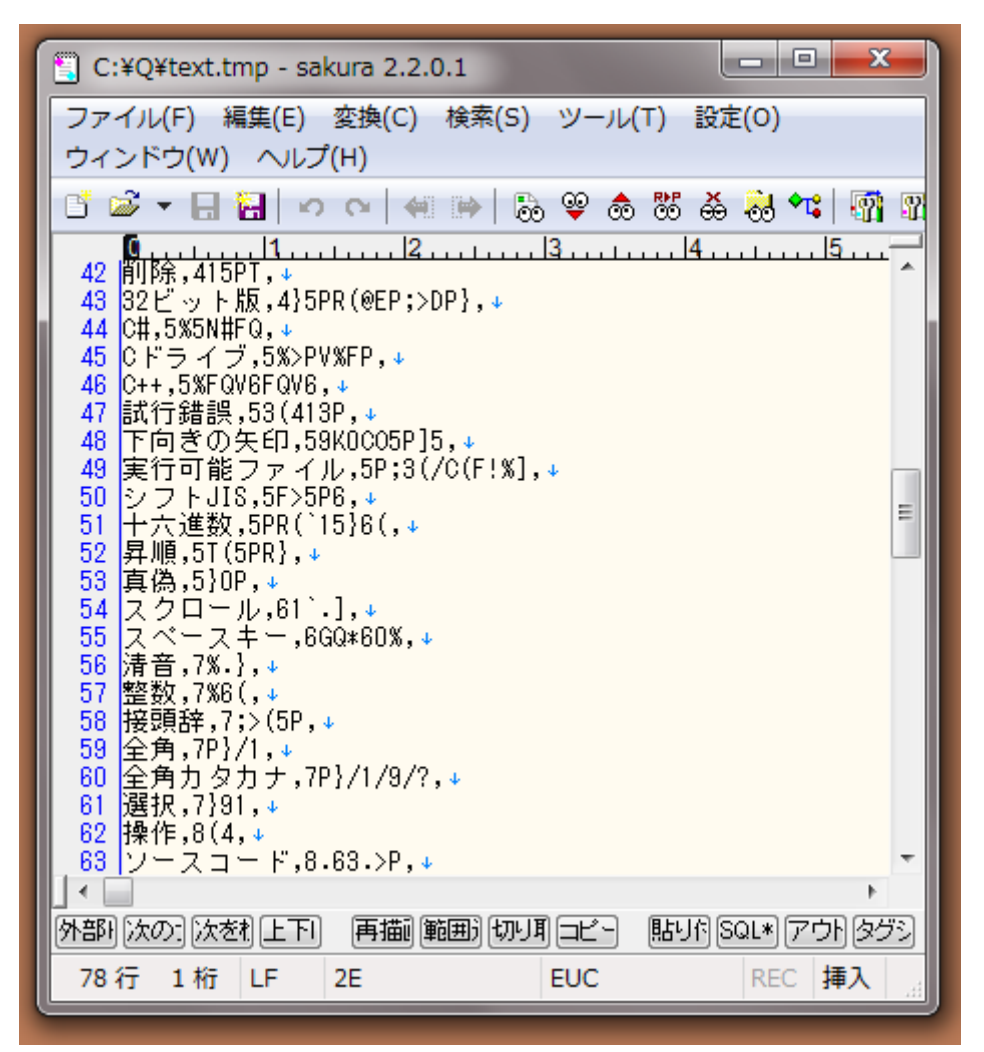

### 細長い表を作成

添付の narfi コマンドは、CSV のテキストファイルを読み込んで、選択された欄を新し いファイルに書き出します。narfi コマンドは、幅が広い表のテキストファイルを細長い 表のファイルに縮小できます。

### 読み方の欄を削除

もう五十音順に並べ替えることができたので読み方の欄を削除したいならば、narfi コ マンドのパラメータとして、たとえば、-b101 を付加してください。添付の rufeol コマンド は、行末からコンマを削除できます。

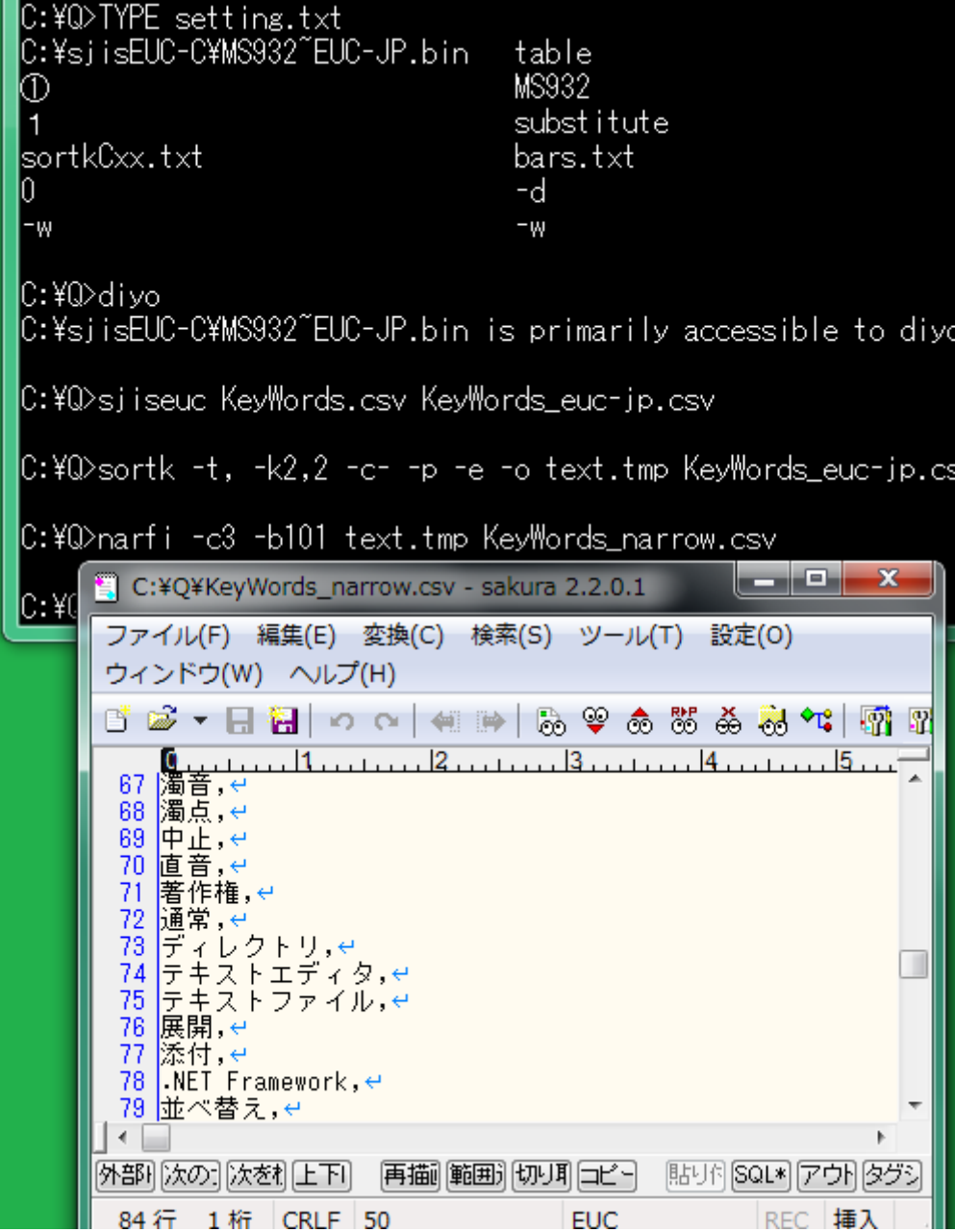

#### 短い表

シフト JIS のファイルの最初から 5 行を表示するには、atnd コマンドのパラメータとして、 -h5 を付加してください。-h5 は、**-b4 -p5** を意味します。リダイレクトすることで、短い CSV ファイルを作成できます。

#### 細長い表

narfi コマンドは、幅が広いテキストファイルを細長いファイルに縮小できます。たとえ ば、21 欄もある CSV で、まず、第 1 欄から第 5 欄までを選択するには、narfi コマンド のパラメータとして、-c5 を付加してください。次に、第 2 欄を選択から除外するには、 narfi コマンドのパラメータとして、-b10111 を付加してください。欄を選択することの真 偽を示すために、1 または 0 を入力してください。10111 のうち 0 は、第 2 欄を選択しな いことを意味します。結果として、4 欄を書き出します。すなわち、4 列の表になります。 ただし、-b10111 が指定されない場合、narfi コマンドは、-b11111 が指定されたとみな して、第2欄も書き出します。

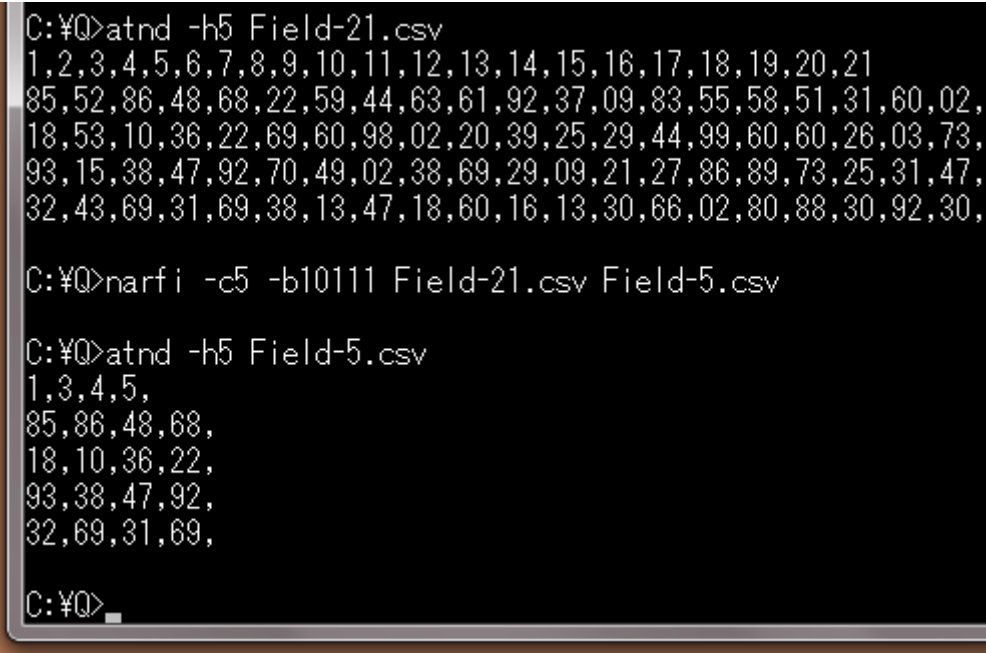

#### -b10111

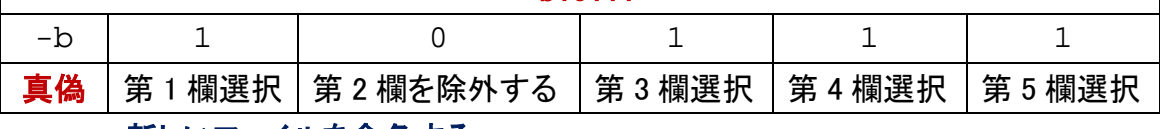

#### 新しいファイルを命名する

広い表のテキストファイル、細長い表のテキストファイルがこの順に指定された場合、 narfi コマンドは、広い表のテキストファイルから行を読み込んで、細長い表のテキスト ファイルに行を書き出します。細長い表のファイル名が指定されていない場合、narfi コマンドは、narfi.txt に行を書き出します。

#### 改行に到達しないほど小さいバッファー

narfi コマンドも sortk コマンドも、-z 数でバッファーのサイズを設定できます。どの行も 末尾まで読み込めるように、バッファーのサイズを設定してください。極端に小さいサ イズが指定された場合、narfi コマンドは、1 回の読込みで改行に到達しないため、改 行文字が含まれていないエラーを表示して中止します。バッファーのサイズが指定さ れていない場合、narfi コマンドは、自動的に最長の行より大きいサイズにバッファー を設定します。

### 第 1 欄と第 2 欄を入れ替える

キーワードおよび読み方の CSV は、2 欄からなります(第 3 欄は、空であるため、実質 的に 2 欄しかありません)。各行で、欄を逆順に並べ替えるには、narfi コマンドのパラ メータとして-r を付加してください。表が 2 欄からなる場合、第 1 欄と第 2 欄を入れ替 えることができます。

## narfi -c2 -r KeyWords.csv

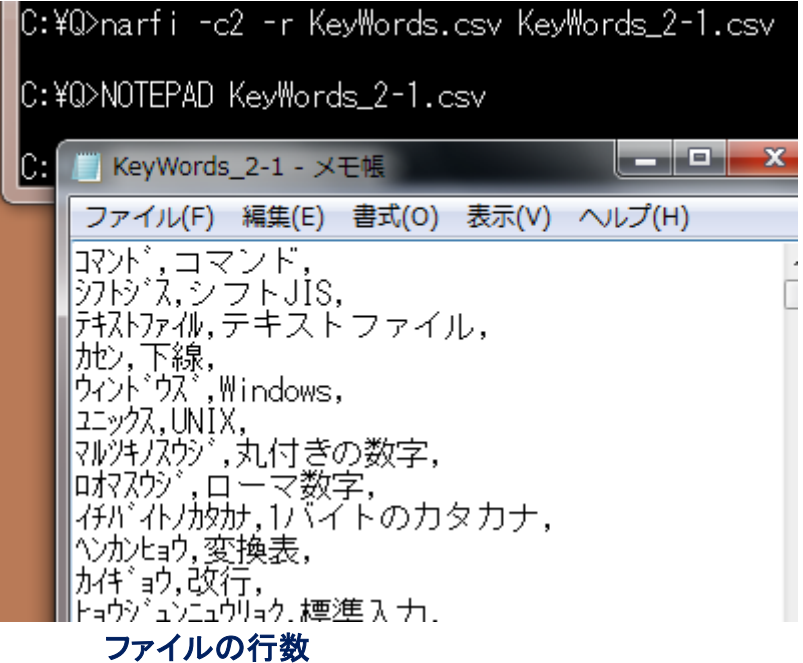

添付の atnd コマンドは、ファイルの行数をカウントできます。ファイルの行数を表示す るには、atnd コマンドのパラメータとして、-LF を付加してください。ファイル名および行 数が表示されます。また、最長の行の長さが記録されており、バイト数および行番号 が表示されます。さらに、第 1 行が表示されます。第 1 行ではなく第 9 行を表示するに は、atnd コマンドのパラメータとして、-p9 を付加してください。

```
C:¥Q>atnd -LF -p9 nineTen.txt<br>|nineTen.txt: 17 lines
mmeren.com<br>|maximum LF-to-LF span of 30 bytes (line-9)<br>|123456789,1234567890,123456789
|C:\rangle
```
### atnd コマンドの-t

ファイルの終了部分にある 5 行を表示するには、atnd コマンドのパラメータとして、-t5 を付加してください。atnd コマンドは、自動的にファイルの行数をカウントします。たと えば、1024 行である場合、-t5 は、**-b4 –p1024** を意味します。

# atnd –t5 LineNo.txt

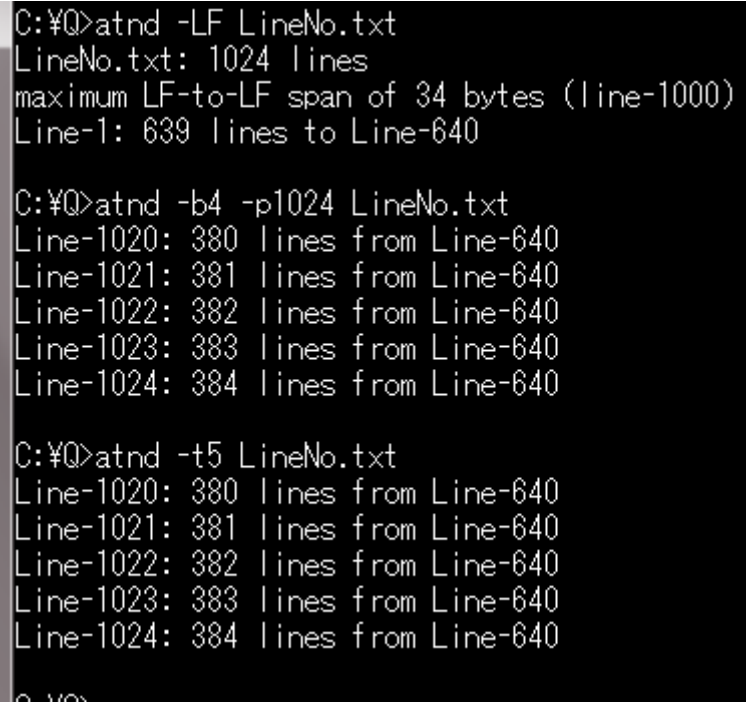

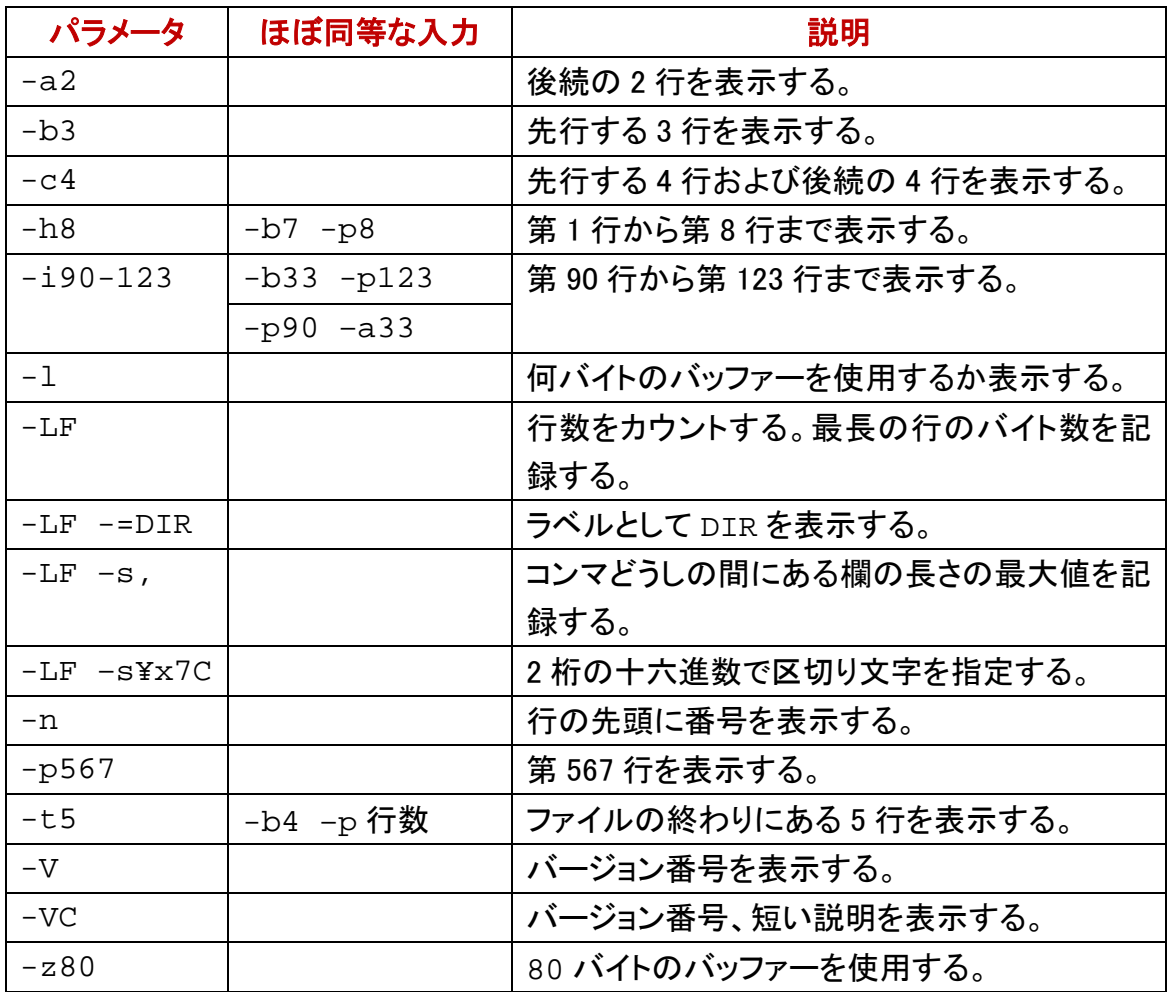

#### 標準入力から読み込む

ファイル名が指定されていない場合、atnd コマンドは、標準入力(stdin)から読み込み ます。利用者は、情報源(標準入力)をラベルとして命名できます。下記の例では、 DIR というラベルを入力しました。

#### ファイルにコマンドの出力をリダイレクト

下記の例では、まず、DIR コマンドの出力を画面から一時ファイル(text.tmp)に、リ ダイレクトしました。次に、ファイルの行数をカウントするために-LF を付加して atnd コ マンドを実行しました。ファイル名として、text.tmp が表示されました。

### ファイル名ではなく **stdin** を表示

一時ファイルに、リダイレクトするのではなく、DIR コマンドの出力を標準入力として利 用できます。すなわち、DIR コマンドの出力を atnd コマンドに入力するパイプを構成し ました。情報源として、ファイル名ではなく stdin が表示されました。

#### **stdin** ではなく **DIR** を表示

最後に、stdin ではなく DIR が表示されるように、-=DIR を付加した atnd コマンドに よるパイプを構成しました。

### lC:¥siisEUC-C>DIR \*.txt > text.tmp

|C:¥siisEUC-C>atnd -LF -p11 text.tmp text.tmp: 15 lines maximum LF-to-LF span of 67 bytes (line-15) |2019/05/24 01:04 83 set obot.txt |C:¥sjisEUC-C>DIR \*.txt | atnd -LF -p11 lstdin: 15 lines maximum LF-to-LF span of 67 bytes (line-15) 2019/05/24 01:04 83 set\_obot.txt |C:¥sjisEUC-C>DIR \*.txt | atnd -LF -p11 -=DIR DIR: 15 lines |maximum LF-to-LF span of 67 bytes (line-15) 2019/05/24 01:04 83 set\_obot.txt |C:¥sjisEUC-C>\_|

### 欄を編集する

narfi コマンドは、ある欄から負号、数字、小数点を書き出すことができます。

#### 浮動小数点数を抽出

たとえば、第 2 欄で、小数点を発見して、その欄から浮動小数点数のみ書き出すには、 narfi コマンドのパラメータとして、-e2 を付加してください。

narfi –e2 isbn-t.csv isbn-t\_decimal.csv

#### C:¥Q>atnd isbn-t.csv -t5

2013年,厚さ42.49mm,ISBN 978-1-4614-3902-8,Springer,Adenosine,,By,Susan Masino 2011年,厚さ12.74mm,ISBN 978-0-7377-5254-0,GALE,Migraines,,By,Mary E. Williams 2011年,淳さ12:74mm,155N 979-0-262-51311-1,MIT,What Is Addiction?,,By,Don Ross<br>2010年,厚さ21.77mm,ISBN 978-0-262-51311-1,MIT,What Is Addiction?,,By,Don Ross 2000年,厚さ38.58mm,ISBN 0-19-853768-9,Oxford,Temporal Logic,,By,Dov M. Gabbay 2014年,厚さ21.00mm,ISBN 978-0-444-63425-2.Elsevier.Dopamine..By.Marco Diana.

C:\Q>narfi -e2 isbn-t.csv isbn-t\_decimal.csv

C:¥Q>atnd isbn-t\_decimal.csv -t5 2013年,42,49,ISBN 978-1-4614-3902-8,Springer,Adenosine,,By,Susan Masino, 2011年,12.74,ISBN 978-0-7377-5254-0,GALE,Migraines,,By,Mary E. Williams, 2010年,21.77,ISBN 978-0-262-51311-1,MIT,\hat Is Addiction?,,By,Don Ross, 2000年,38.58,ISBN 0-19-853768-9,0xford,Temporal Logic,,By,Dov M. Gabbay, 2014年,21.00,ISBN 978-0-444-63425-2,Elsevier,Dopamine,,By,Marco Diana,

#### o vos

#### 小数点が発見されない

浮動小数点数を抽出するために-e2が付加されたnarfiコマンドは、小数点を発見しま

す。小数点が発見されない場合、0.0 になります。整数は、小数点がありません。整数 を抽出するには、-e2 ではなく-n2 を付加してください。

lC:¥Q>atnd isbn-t.csv -t5

2013年,厚さ42.49mm,ISBN 978-1-4614-3902-8,Springer,Adenosine,,By,Susan Masino 2011年,厚さ12.74mm,ISBN 978-0-7377-5254-0,GALE,Migraines,,By,Mary E. Williams |2010年,厚さ21.77mm,ISBN 978-0-262-51311-1,MIT,\hat Is Addiction?,,By,Don Ross |2000年,厚さ38.58mm,ISBN 0-19-853768-9,0xford,Temporal Logic,,By,Dov M. Gabbay 2014年,厚さ21.00mm,ISBN 978-0-444-63425-2,Elsevier,Dopamine,,By,Marco Diana,

lC:¥Q>narfi −n1 isbn-t.csv isbn-t vears.csv

C:¥Q>atnd isbn-t\_years.csv -t5

2013,厚さ42.49mm,ISBN 978-1-4614-3902-8,Springer,Adenosine,,By,Susan Masino, 2011,厚さ12.74mm,ISBN 978-0-7377-5254-0,GALE,Migraines,,By,Mary E. Williams, 2010,厚き21.77mm,ISBN 978-0-262-51311-1,MIT,\hat Is Addiction?,,By,Don Ross, |2000,厚さ38.58mm,ISBN 0-19-853768-9,0xford,Temporal Logic,,By,Dov M. Gabbay, 2014,厚さ21.00mm,ISBN 978-0-444-63425-2,Elsevier,Dopamine,,By,Marco Diana,

#### 数字に到達するまで無視される

浮動小数点数を抽出するために、たとえば、-e2 が付加された narfi コマンドは、第 2 欄の前半にある空白を無視します。負号、小数点、数字に到達するまで、空白だけで はなく文字を無視します。整数を比較するために、たとえば、-n1 が付加された narfi コ マンドは、第 1 欄の前半にある空白を無視します。負号、数字に到達するまで、空白 だけではなく文字を無視します。

#### 半角カタカナを廃止

第 2 欄で、半角カタカナを廃止して、ASCII の下線で代用するには、narfi コマンドのパ ラメータとして、-k2 –a\_を付加してください。

narfi –k2 –a\_ KeyWords.csv non-kana.txt

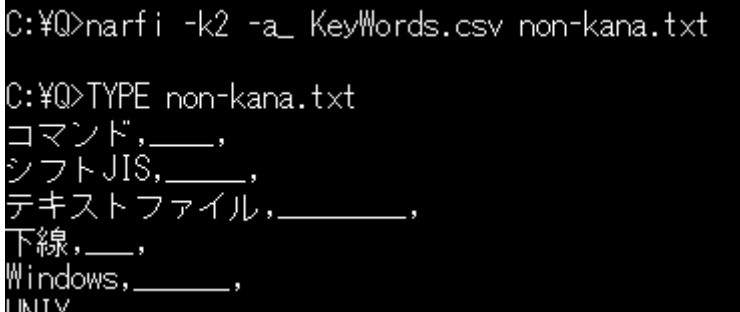

#### 制御文字を削除

下記の例では、mini.txt という CSV にタブ、改ページ、エスケープシーケンスが含 まれています。第 2 欄から制御文字を削除するには、narfi コマンドのパラメータとして、 -o2 を付加してください。

# narfi –o2 mini.txt mini\_fixed.txt

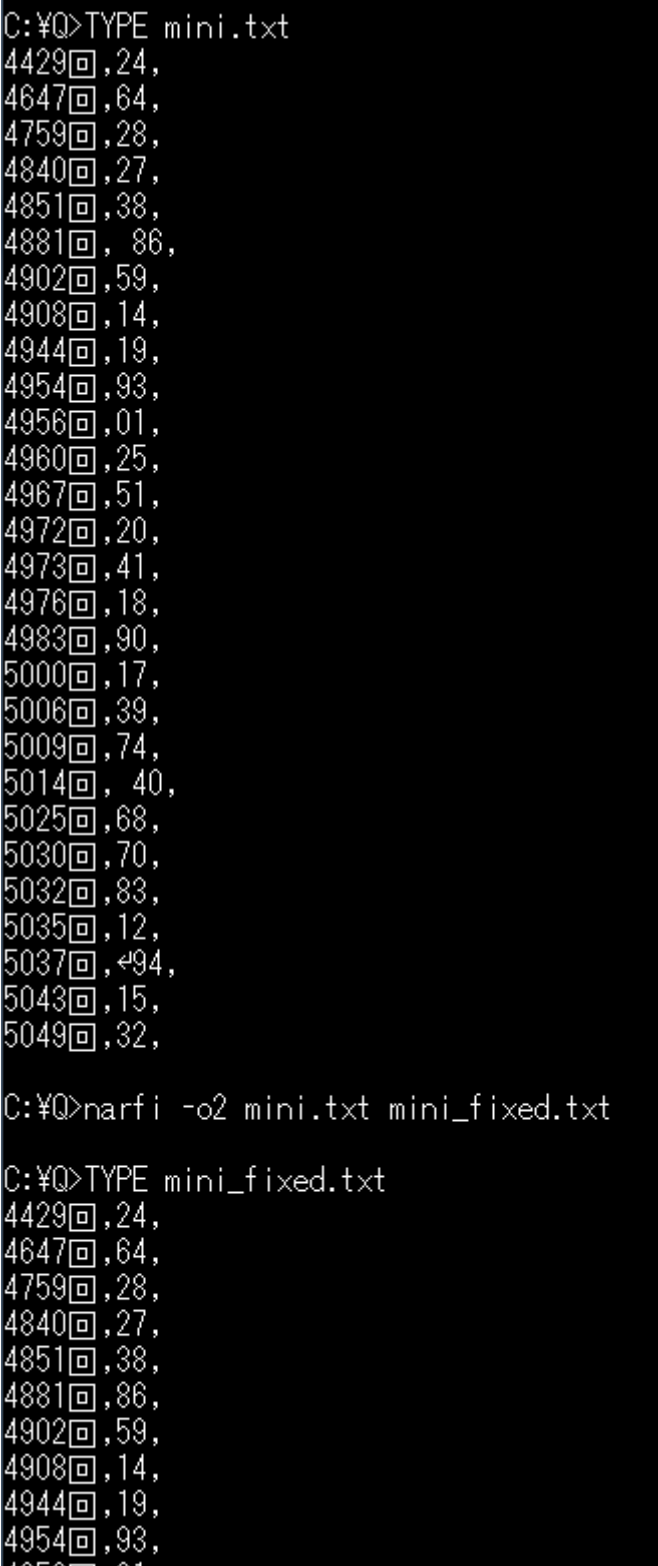

### FC コマンドで確認

. yo

上記の mini fixed.txt と元の mini.txt を FC コマンドで比較してみました。

C:\Q>narfi -o2 mini.txt mini\_fixed.txt C:¥Q>FC mini.txt mini\_fixed.txt ファイル mini.txt と MINI\_FIXED.TXT を比較しています \*\*\*\*\* mini.txt 4851回,38,  $4881\overline{\text{m}}$ ,  $86$ , 4902回,59,<br>\*\*\*\*\* MINI\_FIXED.TXT 4851回,38, 4881回,86, 4902回,59,  $***$ \*\*\*\*\* mini.txt 5009回,74,  $5014$ 回, 40, 5025回,68,<br>\*\*\*\*\* MINI\_FIXED.TXT 5009回,74,  $5014\overline{0}$ , 40, 5025回,68, \*\*\*\*\* \*\*\*\*\* mini.txt  $5035$ 回, 12, 5037回, 494, 5043回,15,<br>\*\*\*\*\* MINI\_FIXED.TXT  $5035$ 回, 12, 5037回,94,  $5043\overline{$  5 , 15 , \*\*\*\*\*